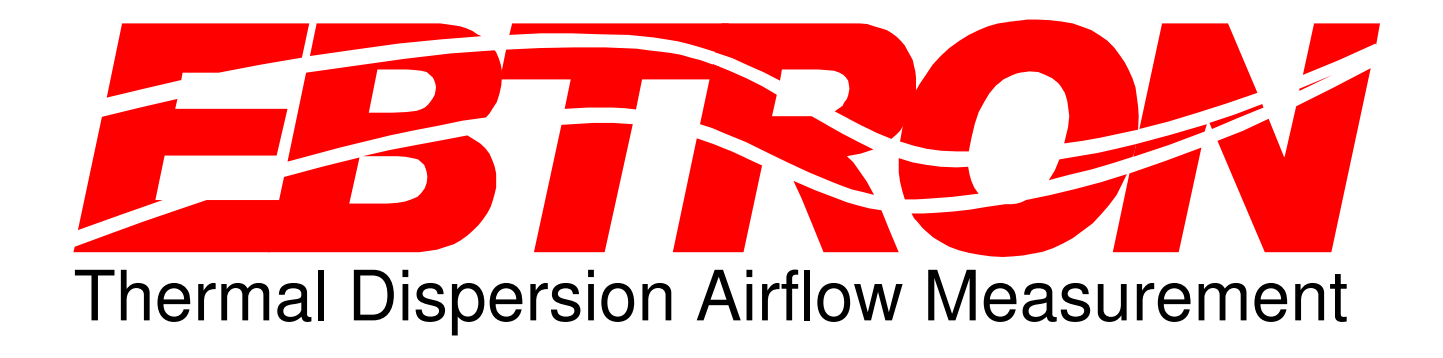

# **Advantage GOLD Series (Firmware Version 4.XX)**

### **Startup Procedures**

*Service Supplement*

*GTx116\_P.Startup.Checklist.030105.doc*

### GTx116-P Startup Checklist

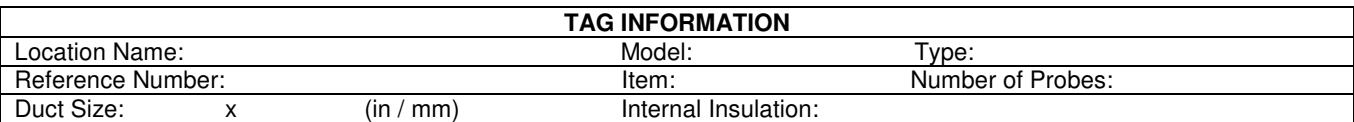

The startup checklist is broken into 3 sections: Prior To Powering Up The Equipment, Power Applied To The Equipment and Field Adjustments. Each section begins with a table that applies to all transmitters followed by a table specific to the different transmitter types based on output configuration (Analog, RS485, Ethernet, LonWorks). Each step in the appropriate tables should be satisfactorily completed before proceeding to the next step. Consult the installation instructions, transmitter configuration guide and troubleshooting guide to assist in resolving issues.

#### Prior To Powering Up The Equipment

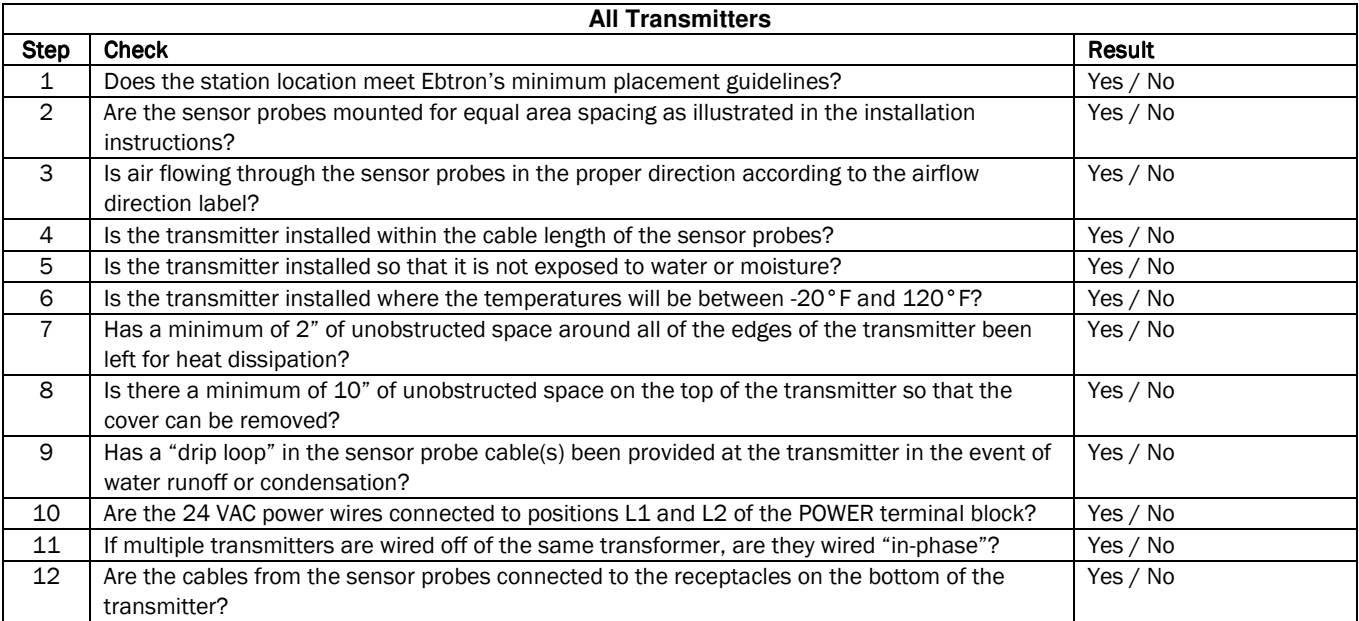

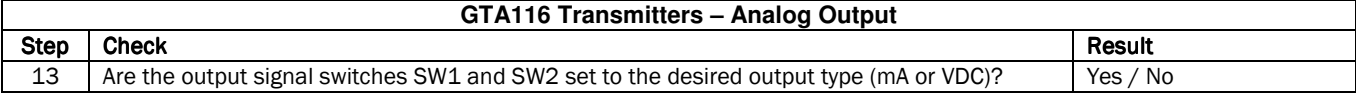

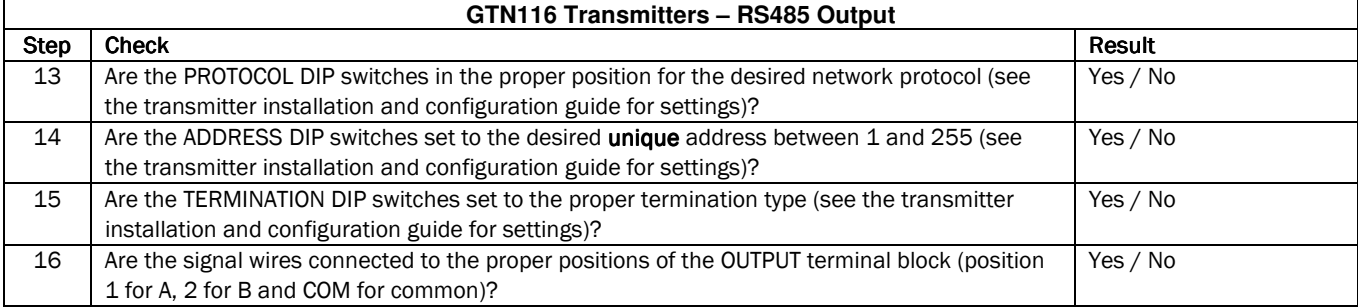

### *Model* GTx116

*Service Supplement*

*GTx116\_P.Startup.Checklist.030105.doc*

### GTx116-P Startup Checklist

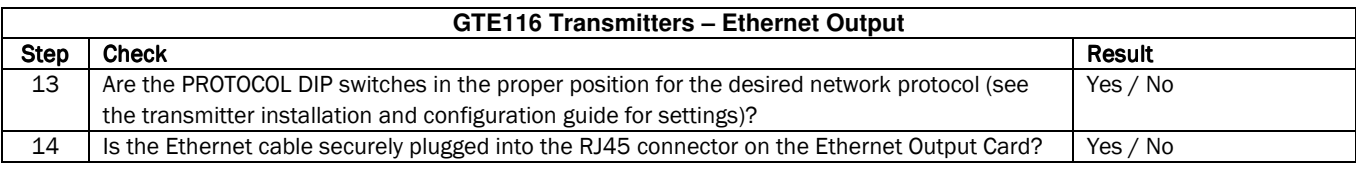

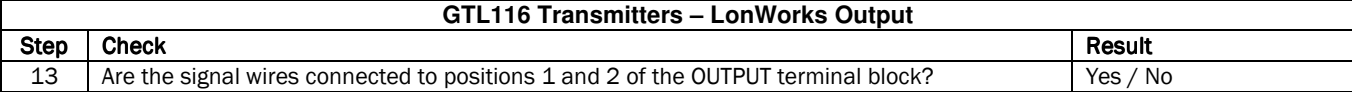

#### **Power Applied To The Equipment**

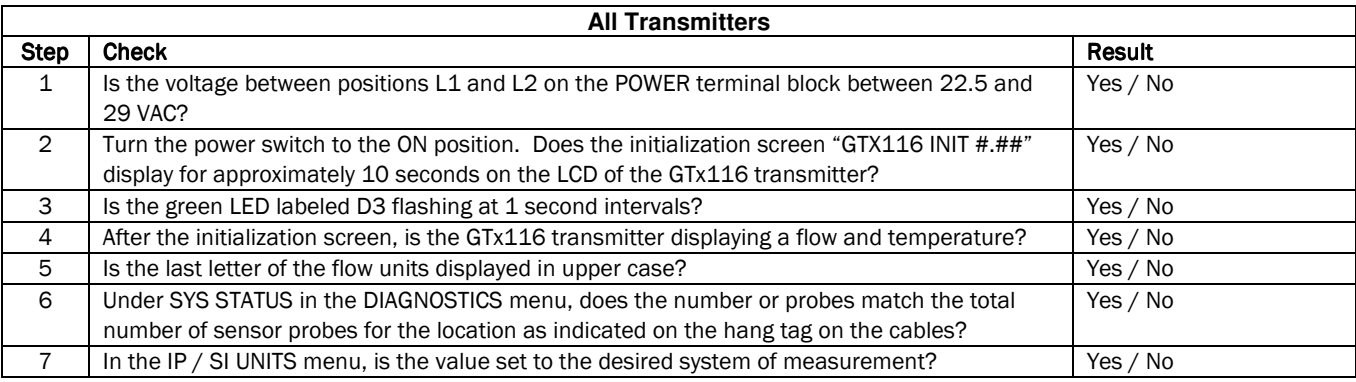

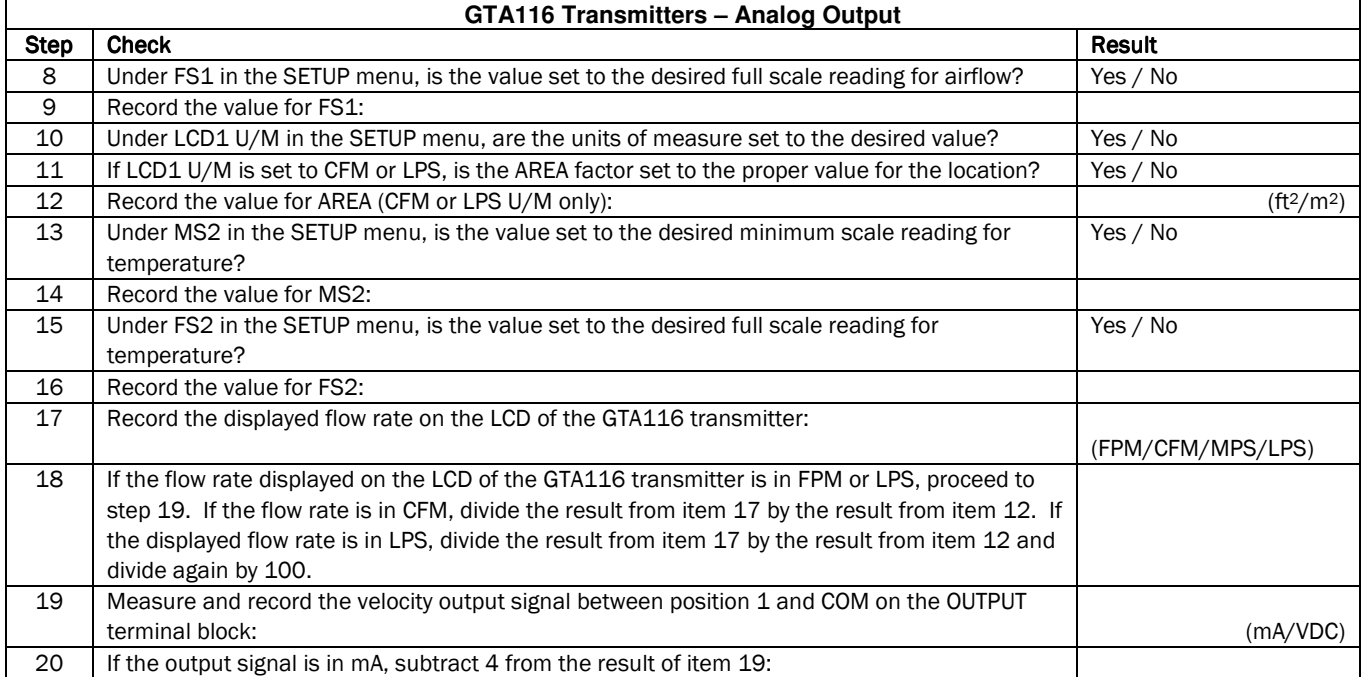

### *Model* GTx116

*Service Supplement*

*GTx116\_P.Startup.Checklist.030105.doc*

### GTx116-P Startup Checklist

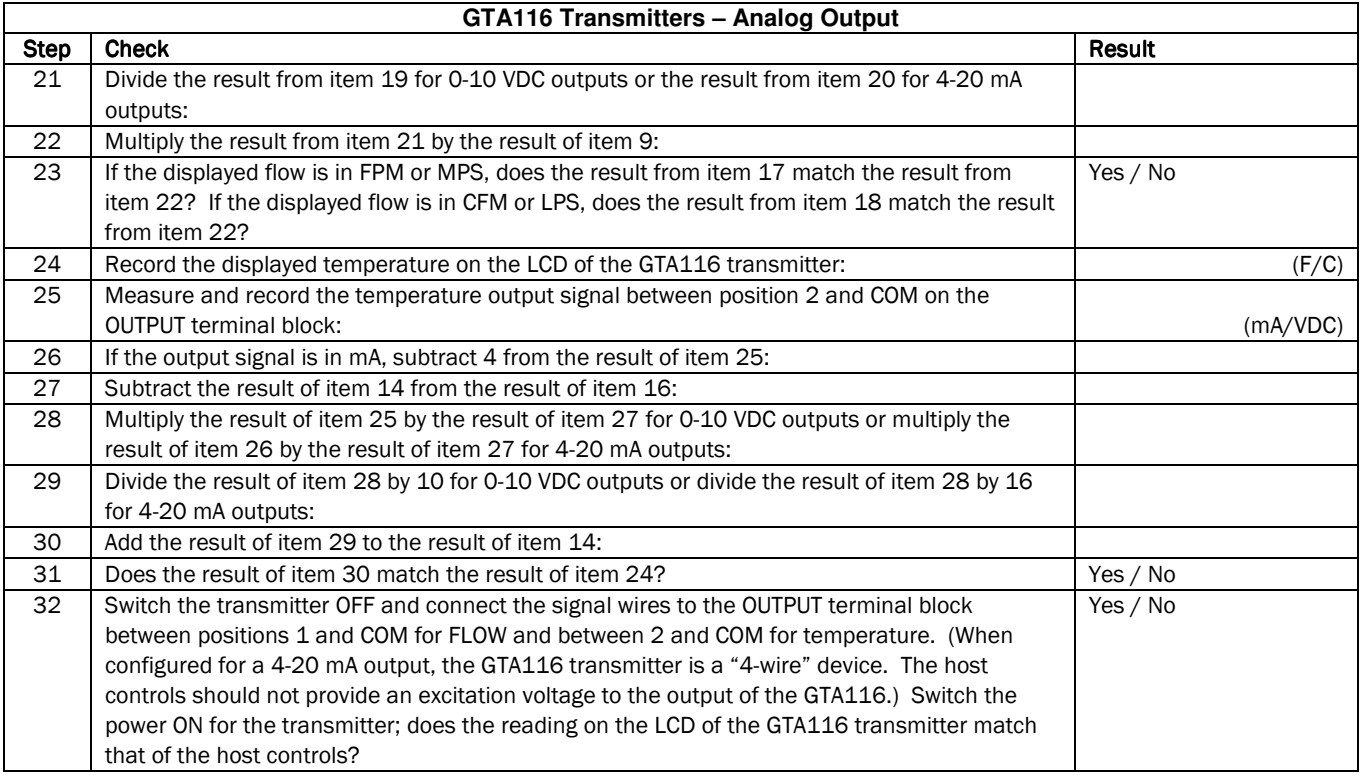

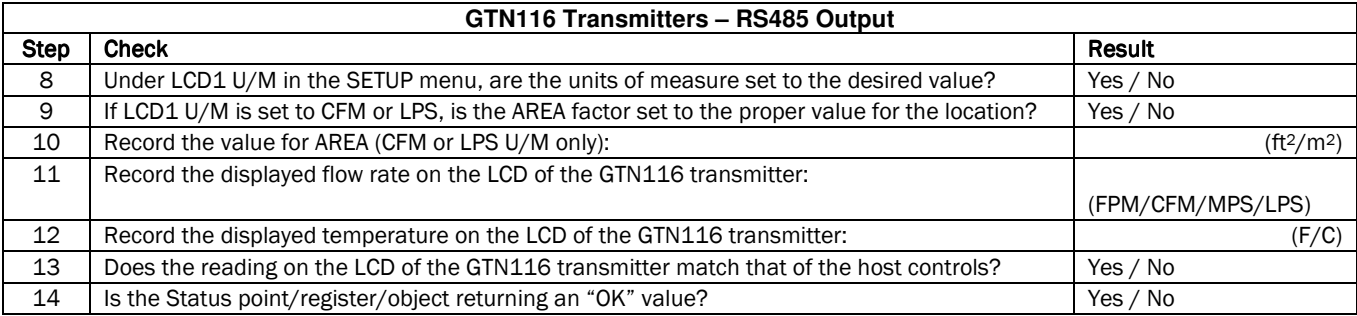

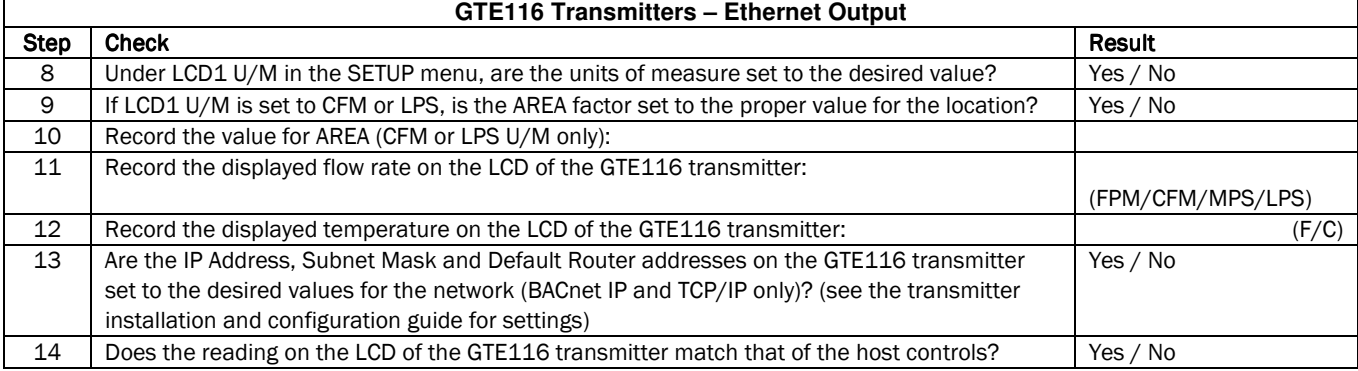

### *Model* GTx116

*Service Supplement*

*GTx116\_P.Startup.Checklist.030105.doc*

### GTx116-P Startup Checklist

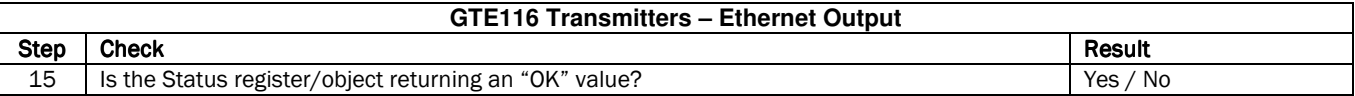

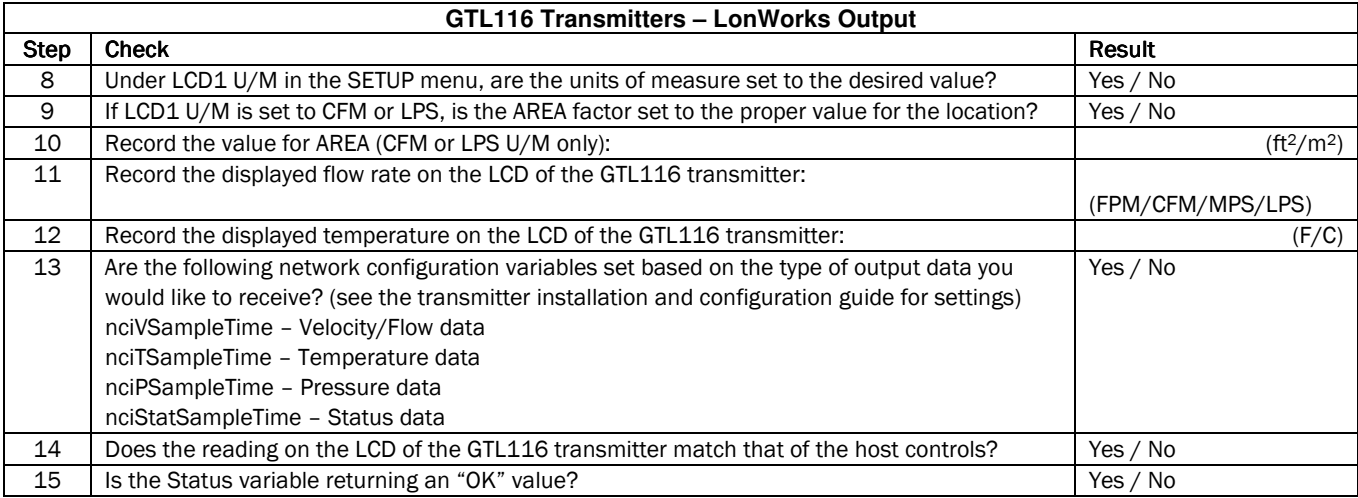

#### **Field Adjustments**

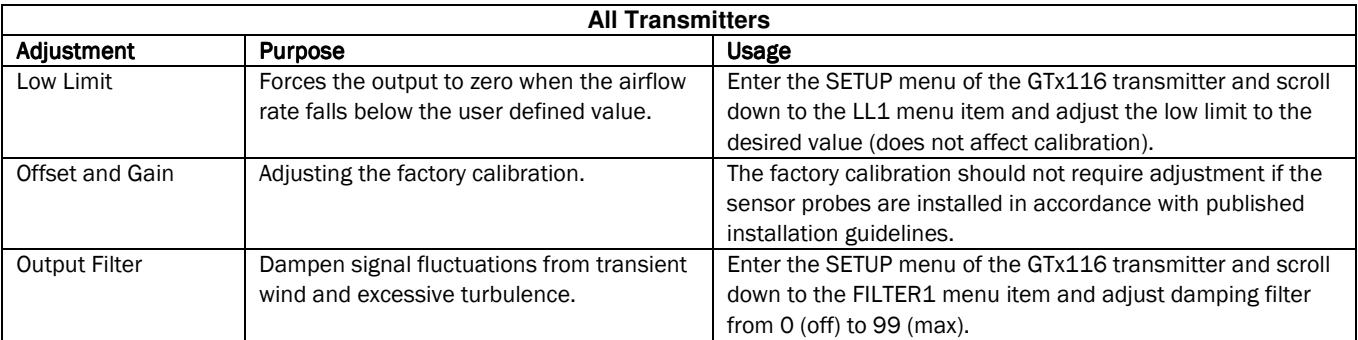

*Service Supplement*

*GTx116\_F.Startup.Checklist.030105.doc*

### **GTx116-F Startup Checklist**

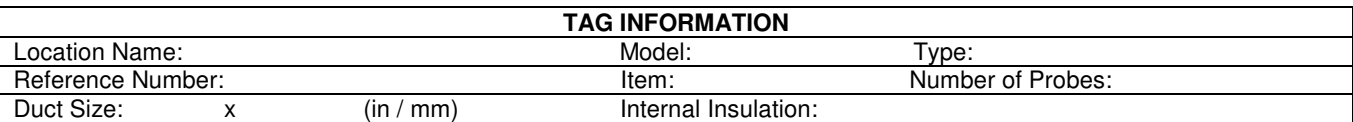

The startup checklist is broken into 3 sections: Prior To Powering Up The Equipment, Power Applied To The Equipment and Field Adjustments. Each section begins with a table that applies to all transmitters followed by a table specific to the different transmitter types based on output configuration (Analog, RS485, Ethernet, LonWorks). Each step in the appropriate tables should be satisfactorily completed before proceeding to the next step. Consult the installation instructions, transmitter configuration guide and troubleshooting guide to assist in resolving issues.

#### Prior To Powering Up The Equipment

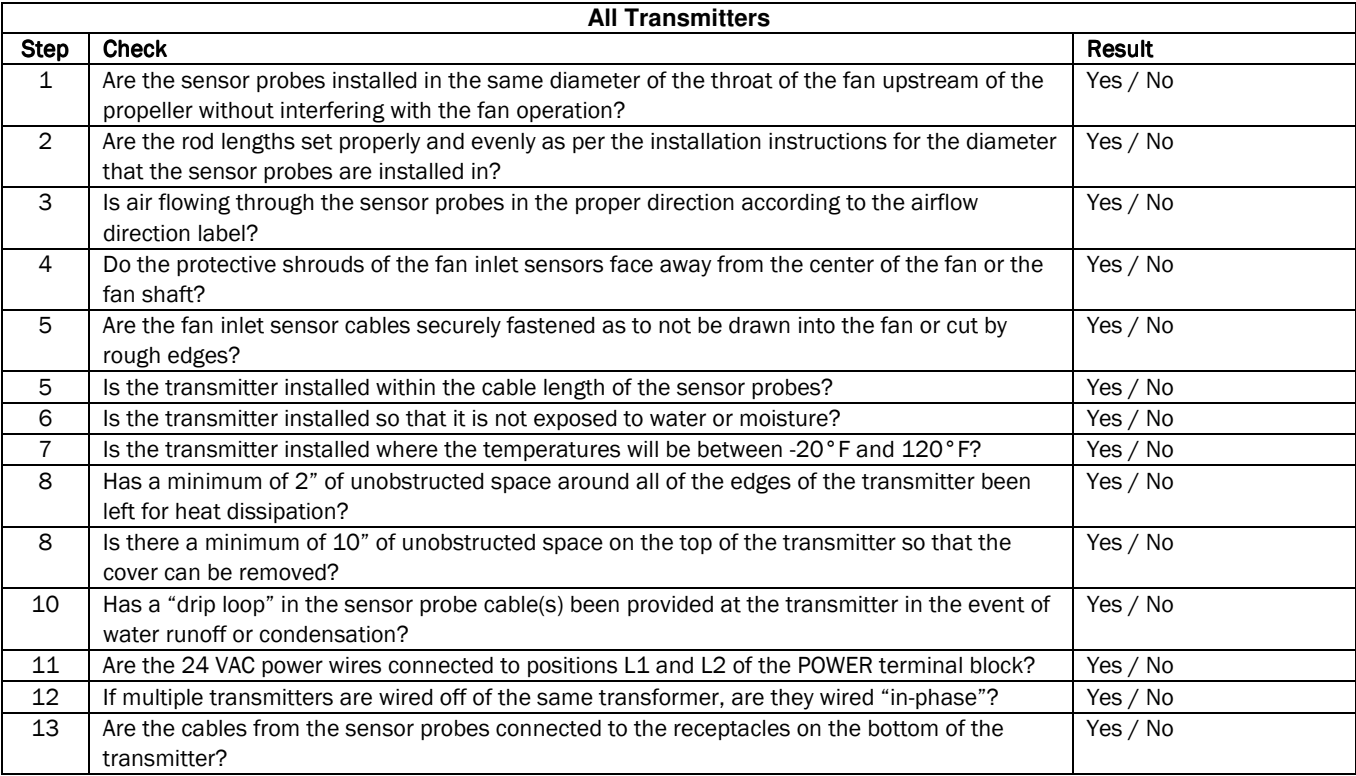

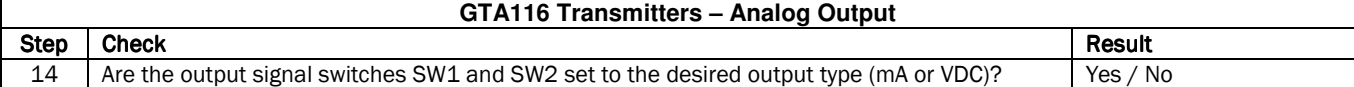

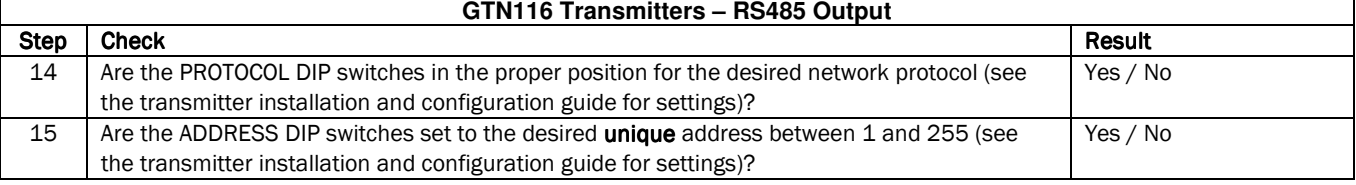

### *Model* GTx116

*Service Supplement*

*GTx116\_F.Startup.Checklist.030105.doc*

### **GTx116-F Startup Checklist**

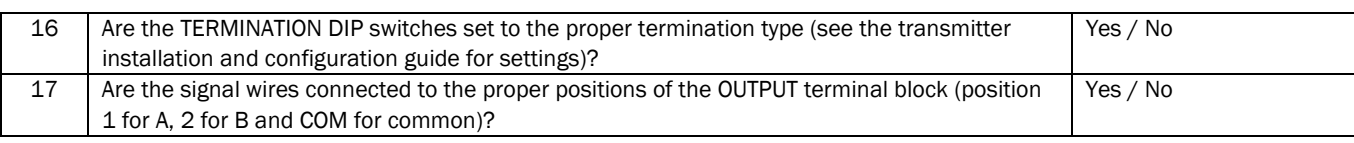

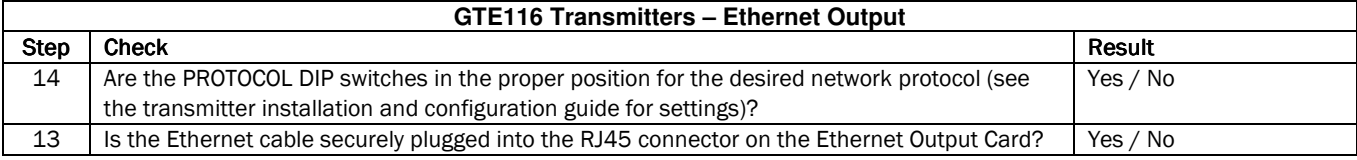

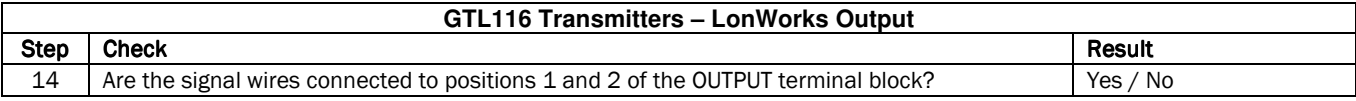

#### **Power Applied To The Equipment**

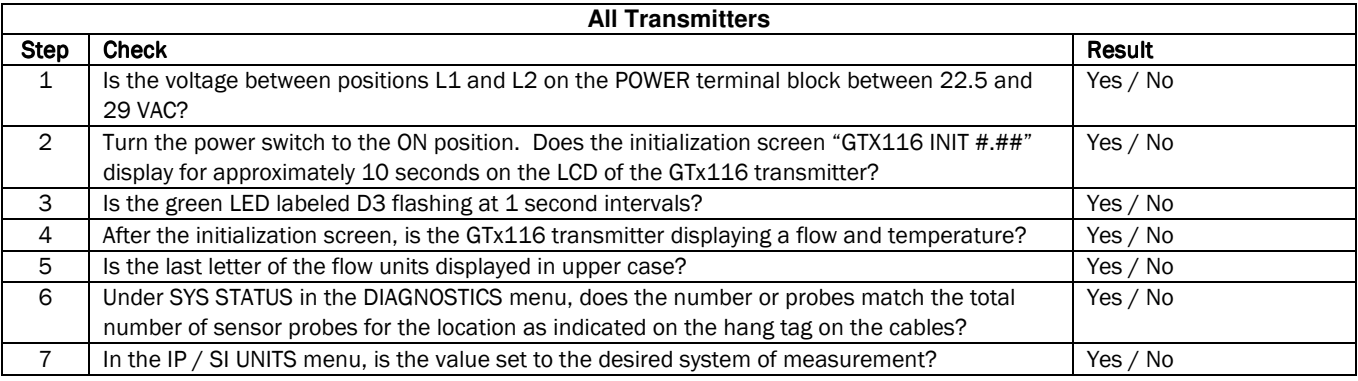

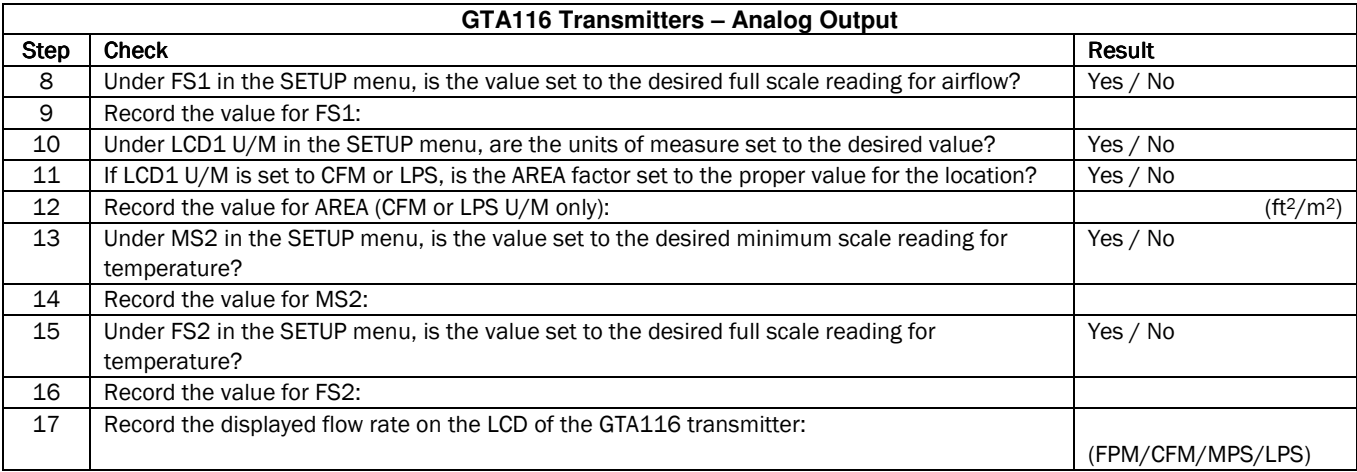

### *Model* GTx116

*Service Supplement*

*GTx116\_F.Startup.Checklist.030105.doc*

### **GTx116-F Startup Checklist**

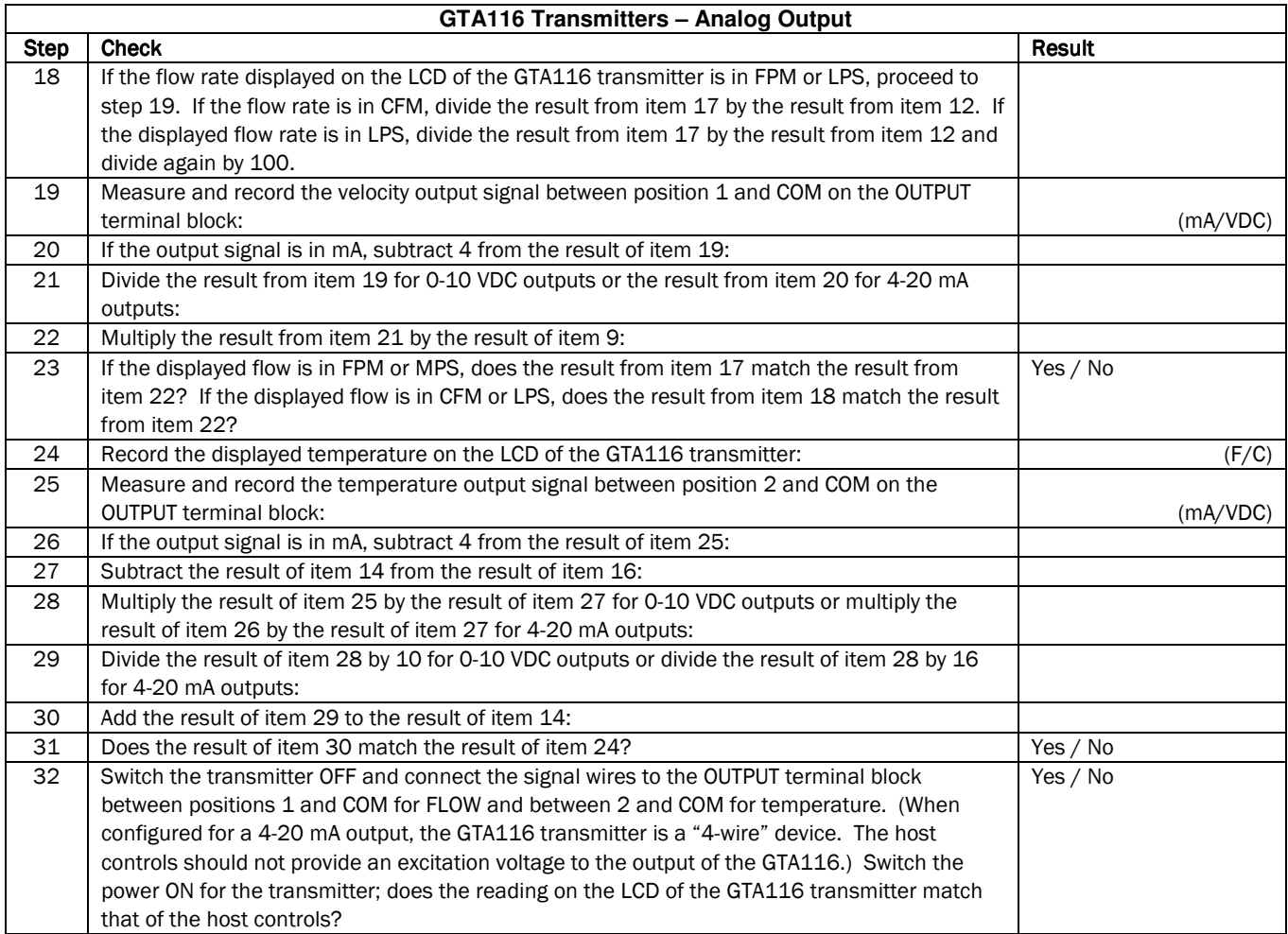

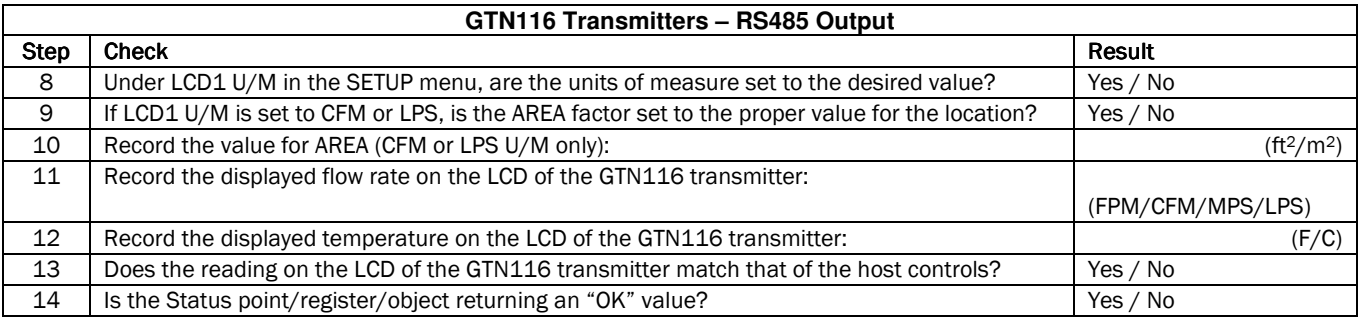

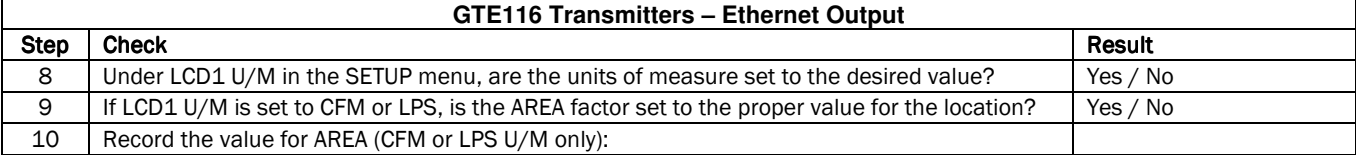

### *Model* GTx116

*Service Supplement*

*GTx116\_F.Startup.Checklist.030105.doc*

### **GTx116-F Startup Checklist**

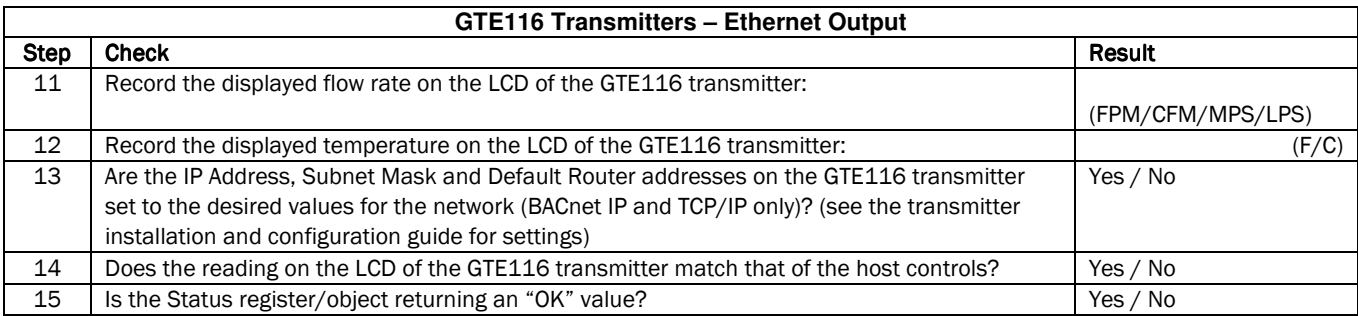

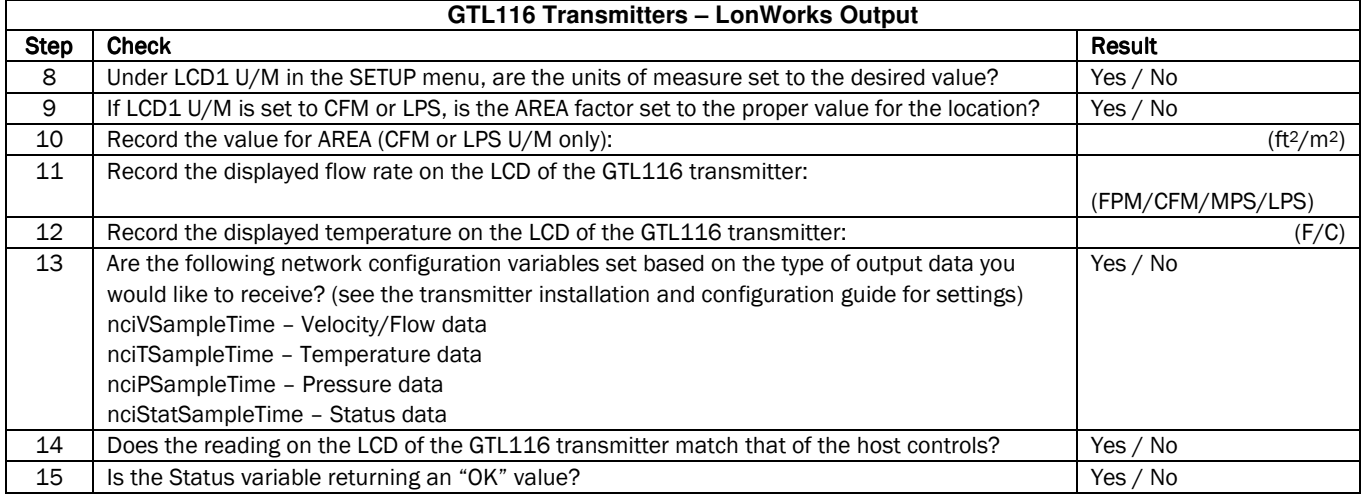

#### **Field Adjustments**

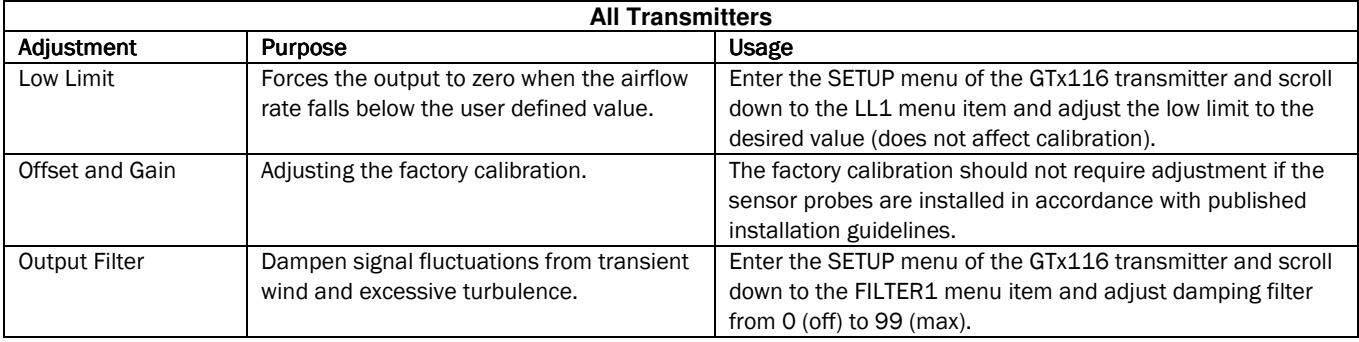

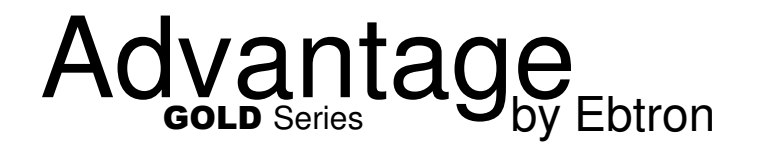

### *Model* GTx116

*Service Supplement*

*GTx116\_V4.AdjustFactoryCal.030105.doc*

### **Adjusting Factory Calibration**

**The factory calibration should not require adjustment if the sensor probes are installed in accordance with published installation guidelines on GTX116-PC and GTX116-PB high density airflow measurement systems.** However, some installations may not meet placement guidelines or commissioning requirements may dictate field adjustment. Field adjustment may improve the performance of GTX116-PA, GTX116-F, and GTX116-B (across louvers) systems. Only OUTPUT1, airflow rate, can be adjusted. Make sure that the reference device and technique used to determine the airflow rate in the field is suitable for such measurement. Select a location that is acceptable for the device being used as the reference recognizing that this may not be the location where the EBTRON airflow station is installed. Field measurement accuracy will not be better than +/-(5% to 10%) of reading and can often exceed 10%. Do not adjust the output of the GTX116 if the difference between the transmitter and the field measurement are less than 10%. The GTX116 firmware can be adjusted for output 1 signal "offset" and "gain". To adjust the output signal "gain", the "Off-Gain" override must be set to "\*OFFGAIN=ON" from the Setup Menu. The adjustments affect both the LCD display and output signal. When "\*OFF-GAIN=OFF" is set, adjusting the output signal "offset" and/or "gain" will not affect the output of the transmitter.

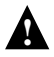

Do not adjust the offset if the airflow measuring station does not indicate "zero" when the fan system.<br>device is very sensitive and is measuring actual airflow currents driven by natural factors in the system. Do not adjust the offset if the airflow measuring station does not indicate "zero" when the fan system is off. The

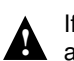

**A** If performing a closed loop test and using another location as the refere account for leakage in the system between the two points of measurement. If performing a closed loop test and using another location as the reference, be aware that this method will not

#### **Procedure for 1 Point Field Adjustment**

Select an airflow rate that represents a valid operating condition for the system. Set fan speed, dampers, and VAV boxes to a fixed speed or position when measurements are taken. Complete the following worksheet to determine the gain setting to be set on the transmitter.

- 1. Enter the setup menu and confirm that "\*OFF-GAIN=OFF". This is the factory default setting and disables the offset and gain potentiometers.
- 2. \_\_\_\_\_\_\_\_\_\_ Record the transmitter output by taking the visual reading from the transmitter LCD. Readings can be taken by the host controls if the output signal conversion has been confirmed. Time averaging the data will improve field recalibration.
- 3. \_\_\_\_\_\_\_\_\_\_ Record the reference reading. Make sure that the unit of measure (FPM, CFM, MPS, or LPS) is identical for both the transmitter and the reference. If the unit of measure is velocity (FPM or MPS), make sure that the reference airflow measurement was corrected for the area where the measurement was taken.
- 4. Calculate the gain factor (m): m=line 3/line 2
- 5. Enter the setup menu and set "\*OFF-GAIN=ON". Press the down-arrow key to display the GAIN1 and OFFSET1 settings. Adjust the setting of GAIN1 until the value calculated in line 4 is displayed. Adjust the setting of OFFSET1 to 0.000. Press the "ESC" button until you return to the normal operating mode. Field adjustment is complete.

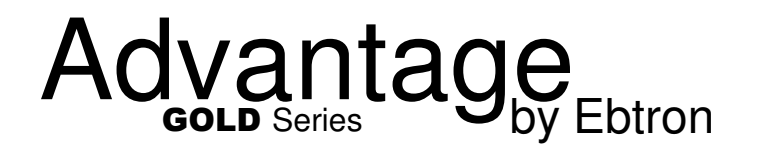

*Service Supplement*

*GTx116\_V4.AdjustFactoryCal.030105.doc*

### **Adjusting Factory Calibration**

#### **Procedure for 2 Point Field Adjustment**

Select the minimum and maximum airflow rate that the airflow station will encounter as a valid operating condition for the system. Set fan speed, dampers, and VAV boxes to a fixed speed or position when measurements are taken. Complete the following worksheet to determine the gain and offset settings to be set on the transmitter.

- 1. Enter the setup menu and confirm that "\*OFF-GAIN=OFF". This is the factory default setting and disables the offset and gain potentiometers. MEASUREMENTS MUST BE RECORDED IN FPM (MPS for S.I. units).
- 2. Set the minimum airflow rate.
- 3. \_\_\_\_\_\_\_\_\_\_ Record the transmitter airflow rate by taking the visual reading from the transmitter LCD. Readings can be taken by the host controls if the output signal conversion has been confirmed. Time averaging the data will improve field recalibration.
- 4. \_\_\_\_\_\_\_\_\_\_ Record the reference airflow rate. Make sure that the unit of measure has been converted to FPM (MPS for S.I. Units). Make sure that the reference airflow measurement was corrected for the area where the measurement was taken.
- 5. Set the maximum airflow rate.
- 6. **EXECUTE:** Record the transmitter airflow rate.
- 7. **Record the reference airflow rate.**
- 8. Calculate the gain factor (m): m=(line 7 line 4)/(line 6- line 3)
- 9. \_\_\_\_\_\_\_\_\_\_\_\_\_\_\_\_ Calculate the offset factor (b): b=(line 4 (line 8 x line 3)
- 10. Enter the setup menu and set "\*OFF-GAIN=ON". Press the down-arrow key to display the GAIN1 and OFFSET1 settings. Adjust the setting of GAIN1 until the value calculated in line 8 is displayed. Adjust the setting of OFFSET1 until the value calculated in line 9 is displayed. Press the "ESC" button until you return to the normal operating mode. Field adjustment is complete.